## •

## ViewSonic® ePoster PhotoShop Guidelines

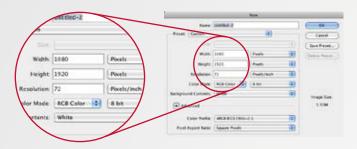

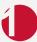

Create your Graphic at 1920 x 1080 pixels (1366 x 768 for the 32" ePosters) at 72 DPI – 150 DPI (dots per inch). Use higher DPI if the image is for print use.

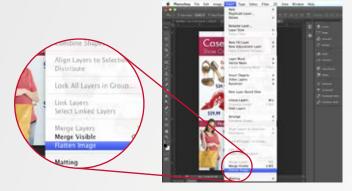

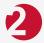

Ensure you flatten the image if there are multiple layers. (Menu: Layer / Flatten Image)

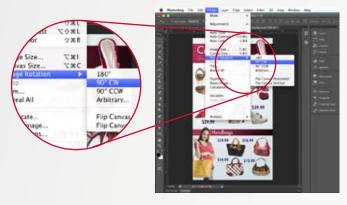

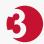

Rotate the image 90 degrees clockwise. (Menu: Image / Image Rotation / 90 degree CW)

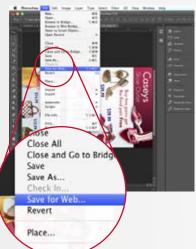

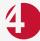

Finally, Save the image as a web file (Menu: File / Save for Web) with the following options:

- Change the dropdown menu from GIF (default) to JPEG
- Set the quality to High or Very High. Note the higher the quality, the larger the file will be.
- · Optimized is checked
- · Convert to sRGB is checked
- Change Metadata to None
- Save the file name without spaces and no special characters such as /\<>|: &

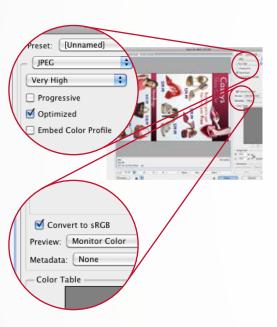

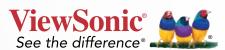